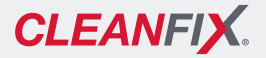

## Kurzanleitung

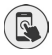

## Steuerung per App

Über die Cleanfix control App können bequem Kühlerreinigung, Einstellungen, Systemcheck und vieles mehr durchgeführt werden.

## App downloaden

- 1) App-Store des Mobilgeräts öffnen.
- 2) App-Store nach Cleanfix control App durchsuchen.
- 3) Cleanfix control App herunterladen.
- 4) Cleanfix control App öffnen.
- $\vert \mathbf{i} \vert$ Damit die App auf bestimmte Funktionen des Mobilgeräts zugreifen kann, müssen diese akzeptiert werden.
- 5) Anweisungen auf dem Mobilgerät folgen.
- $\vert \cdot \vert$ Die aktuelle Version der Betriebsanleitung und weitere Informationen sind unter https://cleanfix.org/instructions oder in der Cleanfix control App zu finden.

## Gerät koppeln

- 6)  $\equiv$  Button drücken, um Menü zu öffnen.
- 7) [Geräteliste] wählen.
- $\vert \cdot \vert$ Für die weiteren Schritte muss das Gerät eingeschaltet sein.
	- Bei Bedarf Zündung einschalten.
- 8) Nach unten wischen, um Suche nach Geräten zu starten.
- 9) Entsprechendes Gerät auswählen.
- 10) PIN eingeben.
- $\vert \mathbf{i} \vert$ Der PIN setzt sich aus den letzten sechs Ziffern der Seriennummer des Geräts zusammen.
	- Sollte das Gerät bei Auslieferung bereits eingebaut und unzugänglich sein kann es helfen den PIN vorab hier einzutragen.

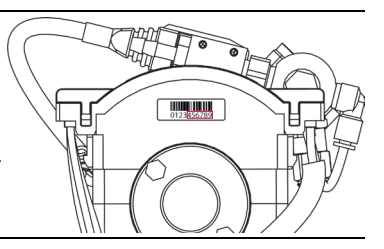

- 11) Mit [Koppeln] bestätigen.
- 12) Den weiteren Schritten folgen.

Hägele GmbH **Hägele GmbH** Am Niederfeld 13 Am Niederfeld 13 D – 73614 Schorndorf D – 73614 Schorndorf www.clean x.org www.cleanfix.org